## **X,Y Data Editor "Pro" Tool**

This tool adds a convenient editor to create two variables samples list to use in statistics calculations. To show it, press the **OPT** key, touch the "Statistics" menu button, and select the "X,Y Data Editor" tool.

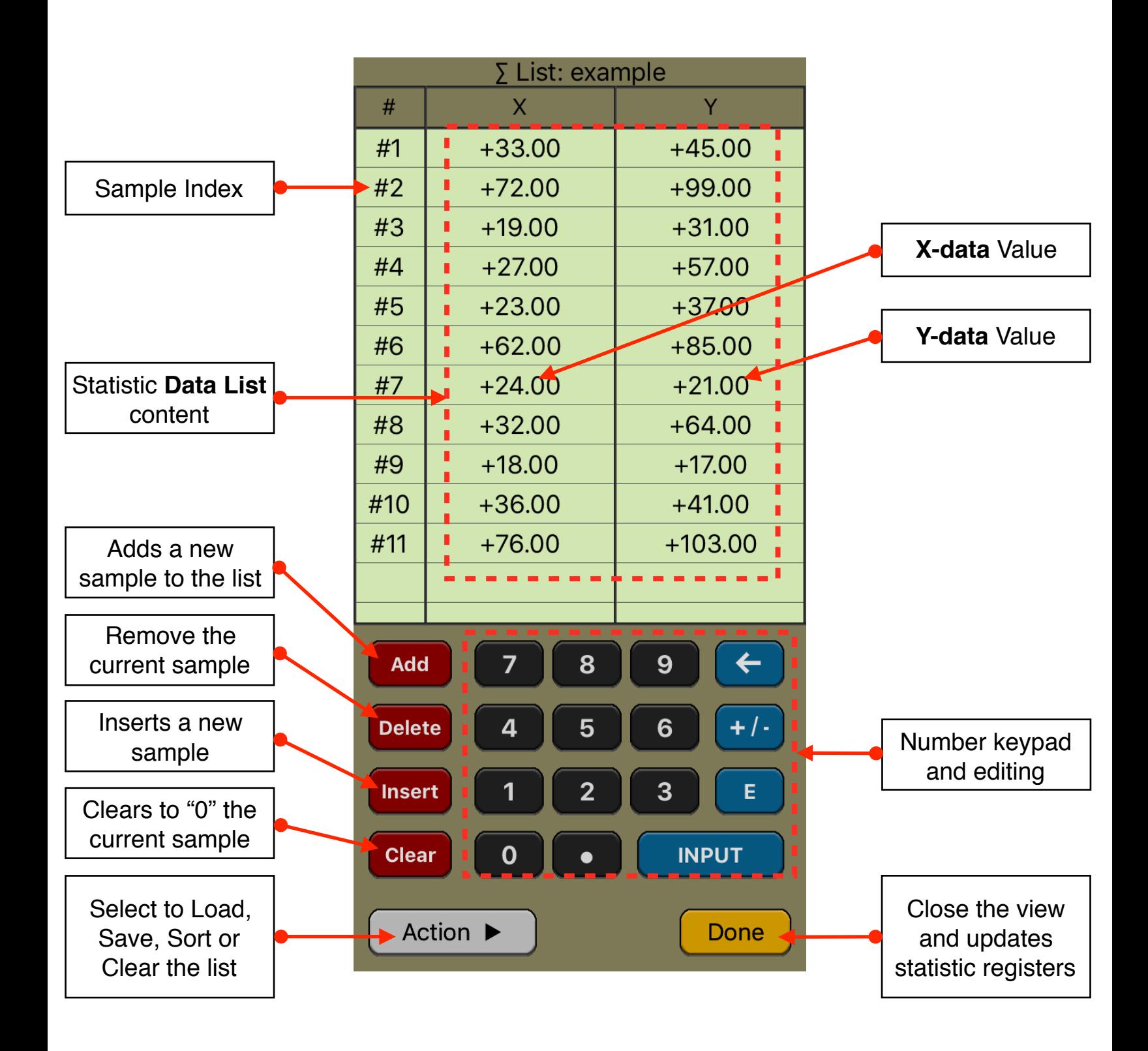

The editor has three areas: the data listing, the keypad to enter numbers and the actions buttons.

## **Data Listing:**

- Shows the current content of the statistic data list.
- Touch a X or Y value in the list to select it for editing. The row must exist to allow the selection.
- Use the Keypad to to enter a value in the selected cell.

## **Keypad:**

- The keyboard contains the common 15 keys for number entry including the change sign, exponent and backspace.
- A number in edition is actually entered in the list when the **[INPUT]** key is pressed

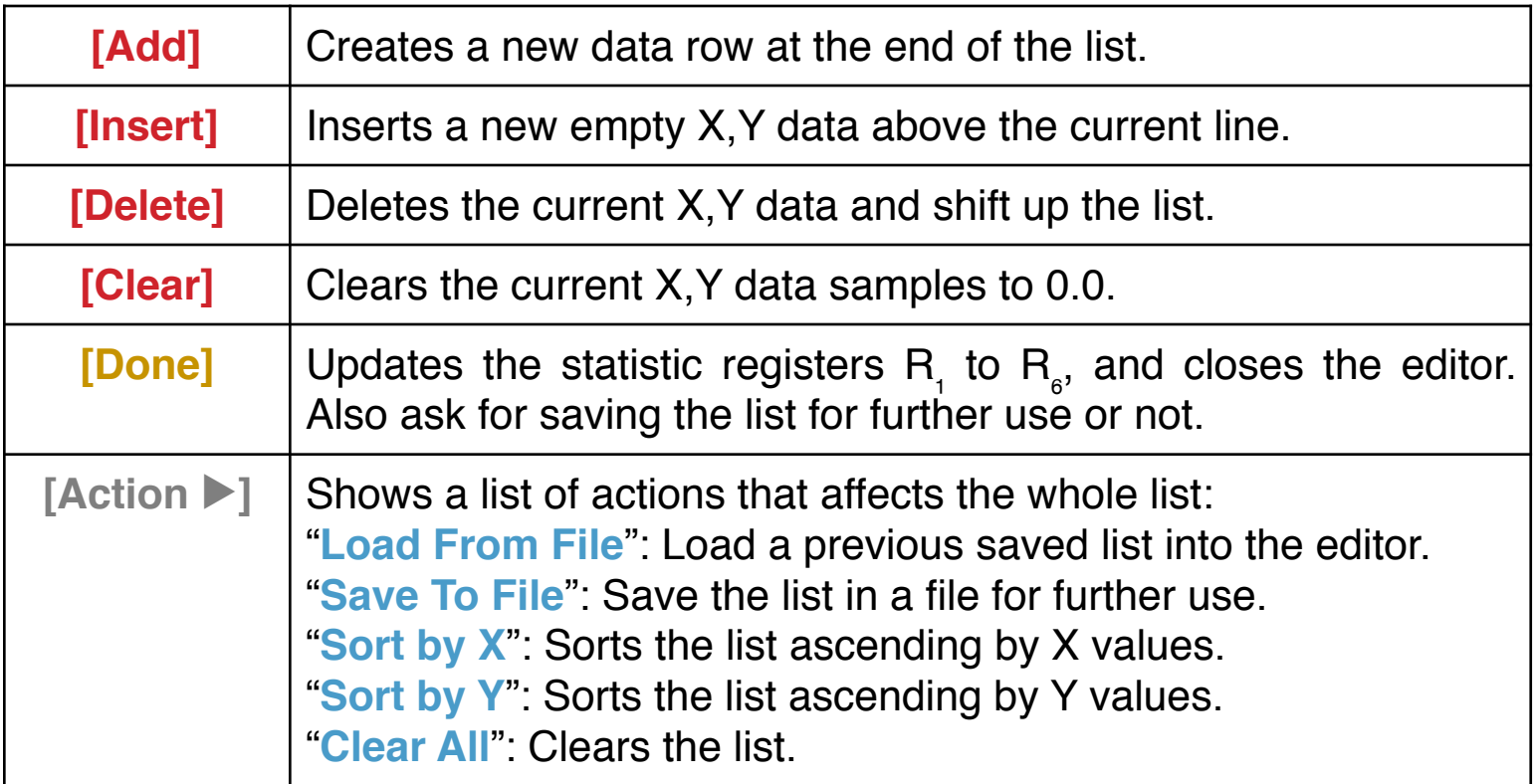

## **Action Buttons:**

**Example:** Enter the following data samples :

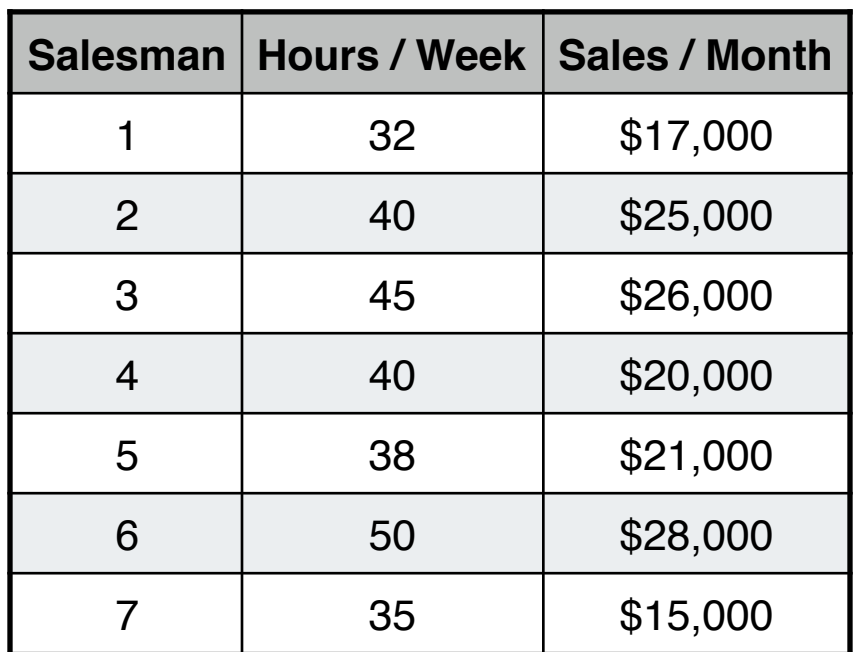

Keystrokes for entering the data in the form "Hours/Week" as Y-values and "Sales/Month" as X-values:

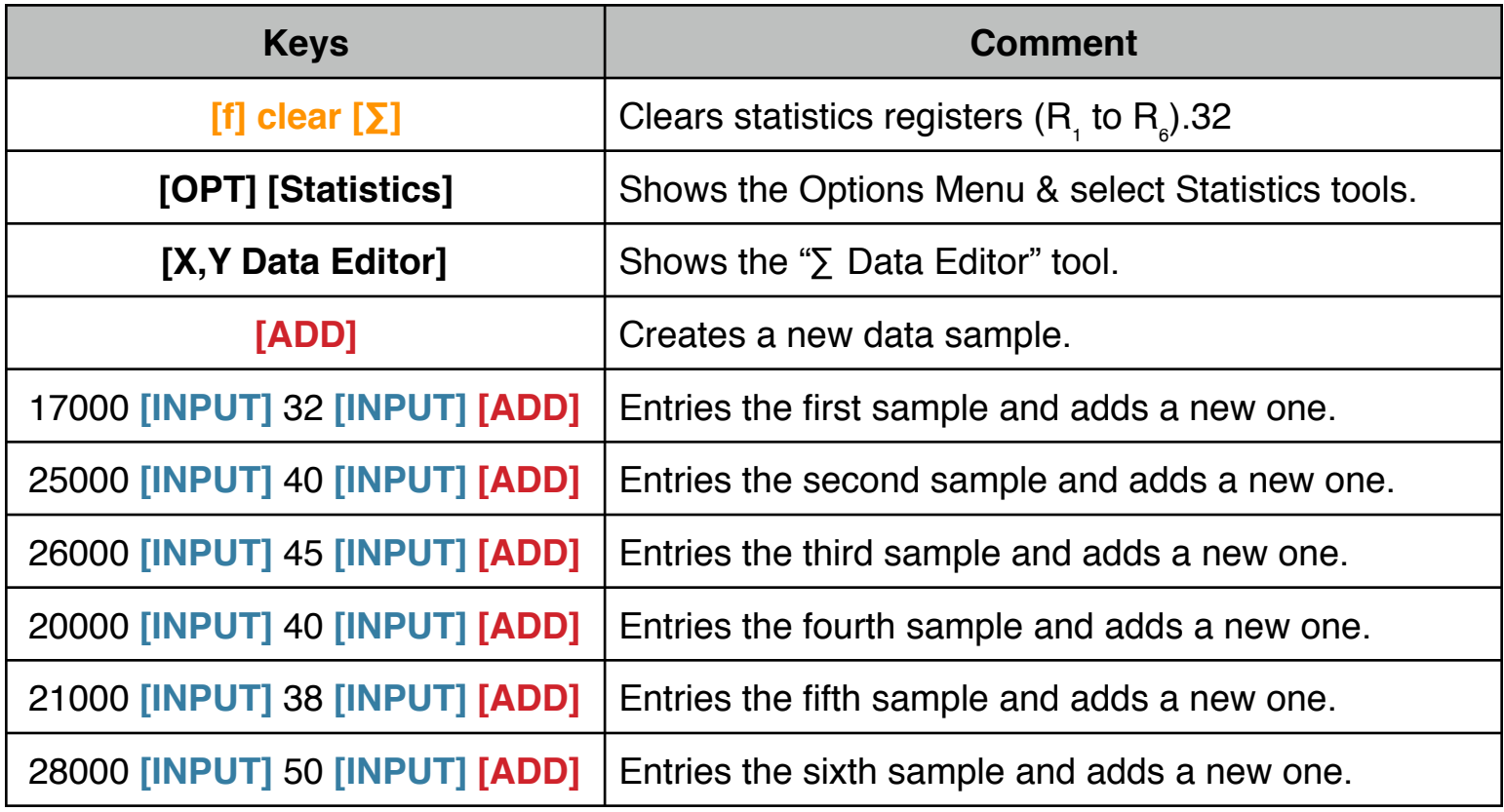

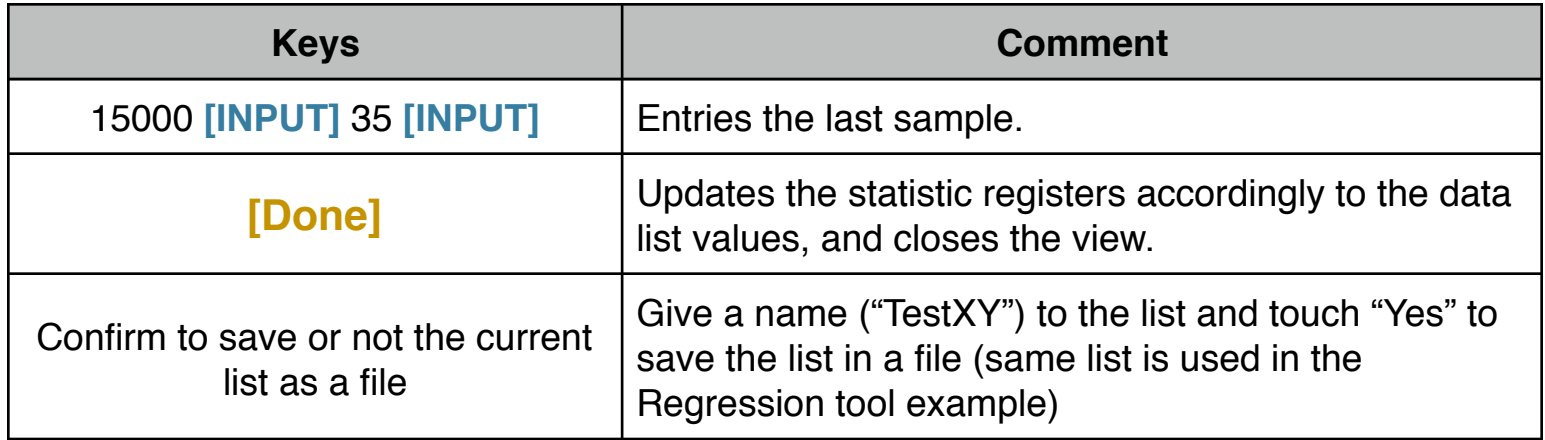